# **FORMULAIRE DE DEMANDE DE MODIFICATION**

**RENSEIGNEMENTS GÉNÉRAUX**

Nº du BC : 4500410343

N <sup>o</sup> de la DA : **N**

## **<sup>o</sup> DE LA MODIFICATION :** 01

- Les demandes de modification pour les photocopieurs doivent être faites au moyen du Formulaire de demande de modification et envoyées [à](mailto:hc.mamd.it.procurement.sc@canada.ca) [hc.mamd.it.procurement.sc@canada.ca](mailto:hc.mamd.it.procurement.sc@canada.ca) **uniquement**.
- Quelle qu'en soit la valeur, les modifications financières et les reports de date doivent être effectués en utilisant la demande d'achat (DA) existante, le cas échéant. Dans le cas contraire, les modifications sont demandées au moyen du bon de commande (BC). Dans les deux cas, un résumé de la modification doit figurer sur la pièce SAP (DA ou BC), soit dans l'en-tête (pour le BC), soit dans le texte de l'article (pour la DA). Voici des exemples de résumé :
	- $\circ$  AAAA-MM-JJ La modification XXX est demandée pour augmenter/diminuer le montant de \$\$\$ (taxes en sus) et pour prolonger la période du contrat/de la commande subséquente du AAAA-MM-JJ au AAAA-MM-JJ. Les autres modalités demeurent inchangées.
	- o AAAA-MM-JJ La modification XXX est demandée pour accroître/réduire la valeur d'un montant additionnel de \$\$\$ (taxes en sus) et pour exercer l'option XXX. Les autres modalités demeurent inchangées.
- Une proposition révisée ou un courriel de confirmation du fournisseur doit accompagner toute demande pour modifier la valeur ou la date. Cette exigence ne s'applique pas pour l'exercice d'une option. La Direction de la gestion du matériel et des biens examinera la demande et prendra la décision qui s'impose.
- Si la modification concerne un report de date et qu'une autorisation de sécurité est requise pour les ressources, l'autorisation de sécurité pour chaque ressource doit être téléchargée dans le système SAP.
- Si la modification ne déclenche pas de flux de travail (p. ex. modifier le nom de la ressource), veuillez envoyer un courriel à **[Est Contrats](mailto:hc.contracts.east-est.contrats.sc@canada.ca)**, qui veillera au traitement de la demande.
- Une copie signée de la modification du contrat ou de la commande subséquente doit être téléchargée dans le système SAP une fois qu'elle a été approuvée.

### **RENSEIGNEMENTS SUR LE DEMANDEUR**

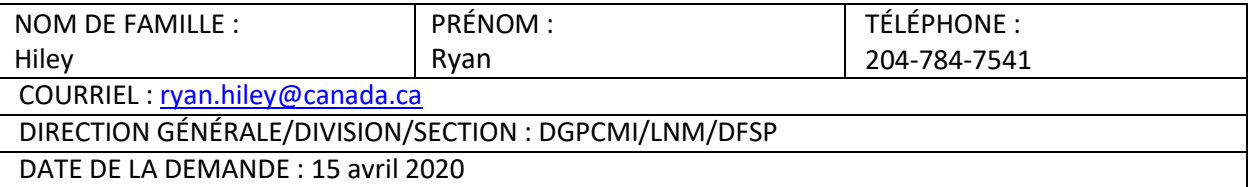

### **RENSEIGNEMENTS SUR LA MODIFICATION**

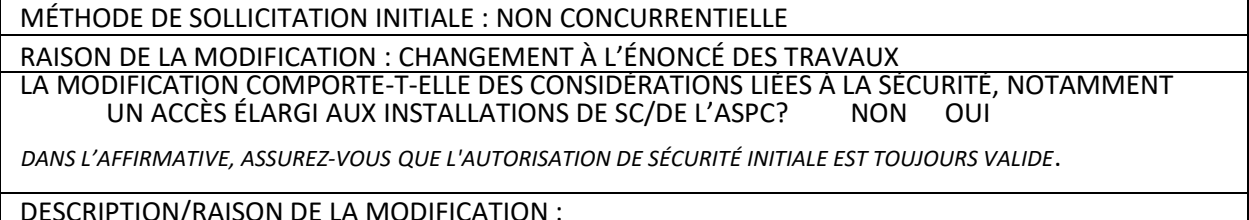

DESCRIPTION/RAISON DE LA MODIFICATION :

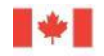

Veuillez réduire la quantité de l'article 10 de 25 kg à 23 kg. Veuillez faire rediriger cet envoi à l'adresse suivante :

#### CNRC

6100, avenue du Mont-Royal Montréal (Québec) H4P 2R2 À l'attention de : Luke Masson

#### **RENSEIGNEMENTS SUR LE SAP**

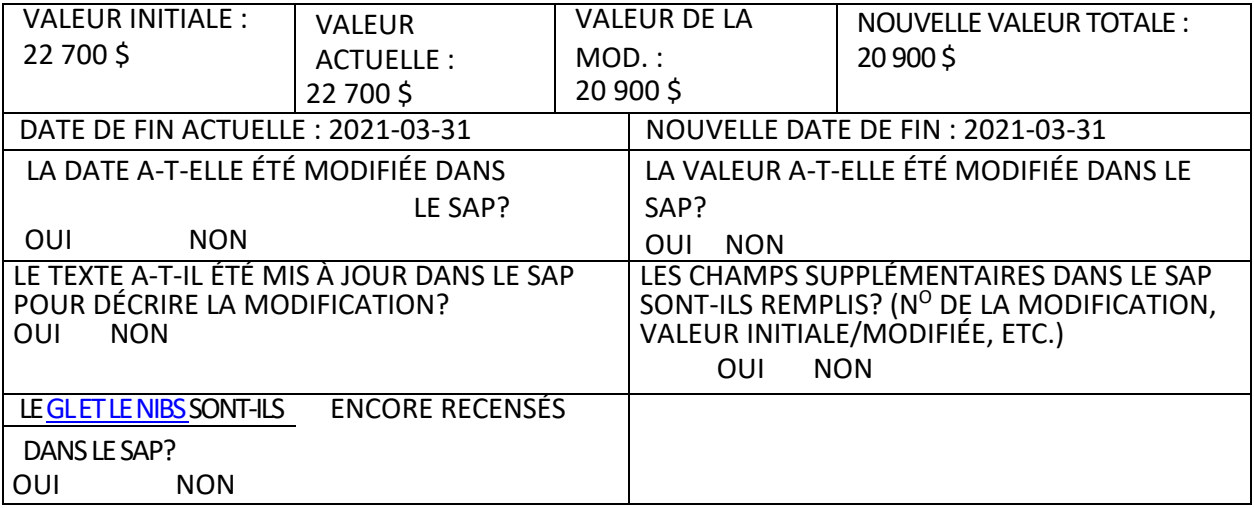

*REMARQUE : CERTAINS CHANGEMENTS APPORTÉS À UN CONTRAT OU À UNE COMMANDE SUBSÉQUENTE NE SONT PAS CONSIDÉRÉS COMME DES MODIFICATIONS. VEUILLEZ CONSULTER LA PAGE Quand sélectionner « Modification du contrat » ou « Correction du contrat » dans le SAP » DANS [MASOURCE](http://mysource.hc-sc.gc.ca/eng/ss/programs-services/financial-operations/procurement-and-contracting/p2p-processes/when-select) POUR VOIR LES DIFFÉRENCES.*